## Yealink T48 Quick Reference Guide

| Placing a Call                                                                                                    | Answering a Call                                                                                                    | Holding and Muting a Call                                                                                                    |
|----------------------------------------------------------------------------------------------------|----------------------------------------------------------------------------------------------------|----------------------------------------------------------------------------------------------------|
| <ol> <li>Tap line extension</li> <li>Enter the number to call</li> <li>Tap the icon         OR</li> <li>Pick up handset         OR</li> <li>Press the Headset button         OR</li> <li>Press the Speakerphone button         OR</li> <li>Press the OK button         OR</li> <li>Press the #sss button</li> </ol> | <ol> <li>Pick up the handset OR</li> <li>Tap the Soft key OR</li> <li>Press the Doubleton OR</li> <li>Press the Doubleton</li> </ol>                                                                                                    | <ol> <li>Press the button OR</li> <li>Tap the soft key</li> <li>Tap the Resume soft key OR</li> <li>Press the Hold button again to resume the call</li> <li>Press the button to mute the audio source</li> <li>Press the Mute button to unmute the audio source</li> </ol> |
| 1. Tap the soft key to send the call directly to voicemail 2. Tap the soft key to silence ringer and have the ability to answer the call within the designated number of rings                                                                                                    | 1. Tap the soft key 2. Enter the number to forward call to 3. Press the OK button OR 4. Press the soft key  5. Tap the soft key  5. Tap the soft key                                                                                                    | 1. Press the button OR 2. Tap the soft key 3. Enter the number to transfer call to 4. Press the button OR 5. Tap the soft key                                                                                                    |
| 1. Tap the soft key on the active call screen  2. Enter the number of the second party  3. Press OK OR  4. Press the soutton OR  5. Tap the conference call immediately OR  6. Press the soft key after speaking to the second party                                                                                | <ol> <li>Tap the call soft key to terminate the call</li> <li>Tap the Split soft key to split the call into two separate held calls</li> <li>Toggle between parties by tapping the extension of either party to select the participant to speak with</li> <li>Tap the soft key</li> <li>Tap the End Call soft key</li> <li>Repeat steps 3-5 with the other call</li> </ol> | <ol> <li>Managing a Conference Call</li> <li>Tap the  icon on an active conference call to restrict that party from speaking</li> <li>Tap the icon to remove that party from the conference call</li> </ol>                                                                |

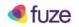

## Yealink T48 Quick Reference Guide

|                                  | Searching for a Contact                                                                                                    | Adding a Contact                                                                                                    | Editing a Contact                                                                                                    |
|----------------------------------|----------------------------------------------------------------------------------------------------|----------------------------------------------------------------------------------------------------|----------------------------------------------------------------------------------------------------|
| 1.<br>2.<br>3.<br>4.<br>5.       | Tap the icon to search all contacts within the contact directory Tap the icon Enter search criteria Tap the icon next to desired contact to call Tap the icon to call         | <ol> <li>Tap the icon</li> <li>Tap the Add icon</li> <li>Enter contact information</li> <li>Tap the icon</li> </ol>                                                                                                    | <ol> <li>Tap the icon</li> <li>Tap the Search icon</li> <li>Enter search criteria</li> <li>Tap the icon next to desired contact</li> <li>Edit contact information</li> <li>Tap the icon</li> </ol> |
|                                  | Forwarding an Extension                                                                                                    | Setting up Voicemail                                                                                                    | Initiating Do Not Disturb (DND)                                                                                                    |
| 1.<br>2.<br>3.<br>4.<br>5.<br>6. | Tap the icon to access the main menu Tap the icon Tap Call Forward Select call forwarding type: a. Always b. Busy c. No Answer Enter number in the Forward to: field Tap Save | <ol> <li>Press the button or dial *123 to access the Message Center</li> <li>Enter default PIN (4-digit extension)</li> <li>Follow menu prompts</li> <li>Reset PIN         <ul> <li>4 -15 digits</li> <li>Non-sequential</li> <li>Different digits</li> </ul> </li> <li>Press the Connect soft key when alerted of a message         <ul> <li>OR</li> </ul> </li> <li>Press the  button to access voicemail</li> </ol> | Tap the  icon to enable and disable DND                                                                                                    |

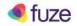